# $\div$  SCLERA | Audatex

# Guided Image Capture Инструкция

www.audatex.ru

nterna

1

## **СОДЕРЖАНИЕ**

- 1. НАЧАЛО РАБОТЫ
- 2. СОЗДАНИЕ ДЕЛА
- 3. ИДЕНТИФИКАЦИЯ ТС

4. РАБОТА с Guided Image Capture 4.1 [Создание ссылки для клиента](#page-4-0) 4.2 Загрузка фотографий

5. КЛИЕНТСКИЙ ИНТЕРФЕЙС

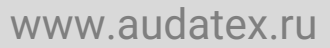

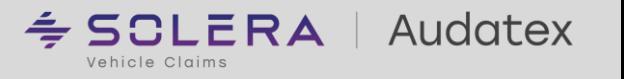

Vehicle Claims

#### 1. НАЧАЛО РАБОТЫ

Internal

2

1. НАЧАЛО РАБОТЫ

1. HAYAJO PA50Tbl

*Для работы на платформе необходимо пройти авторизацию [www.audatex.ru](http://www.audatex.ru/) и ввести свой логин и пароль Аудатэкс.*

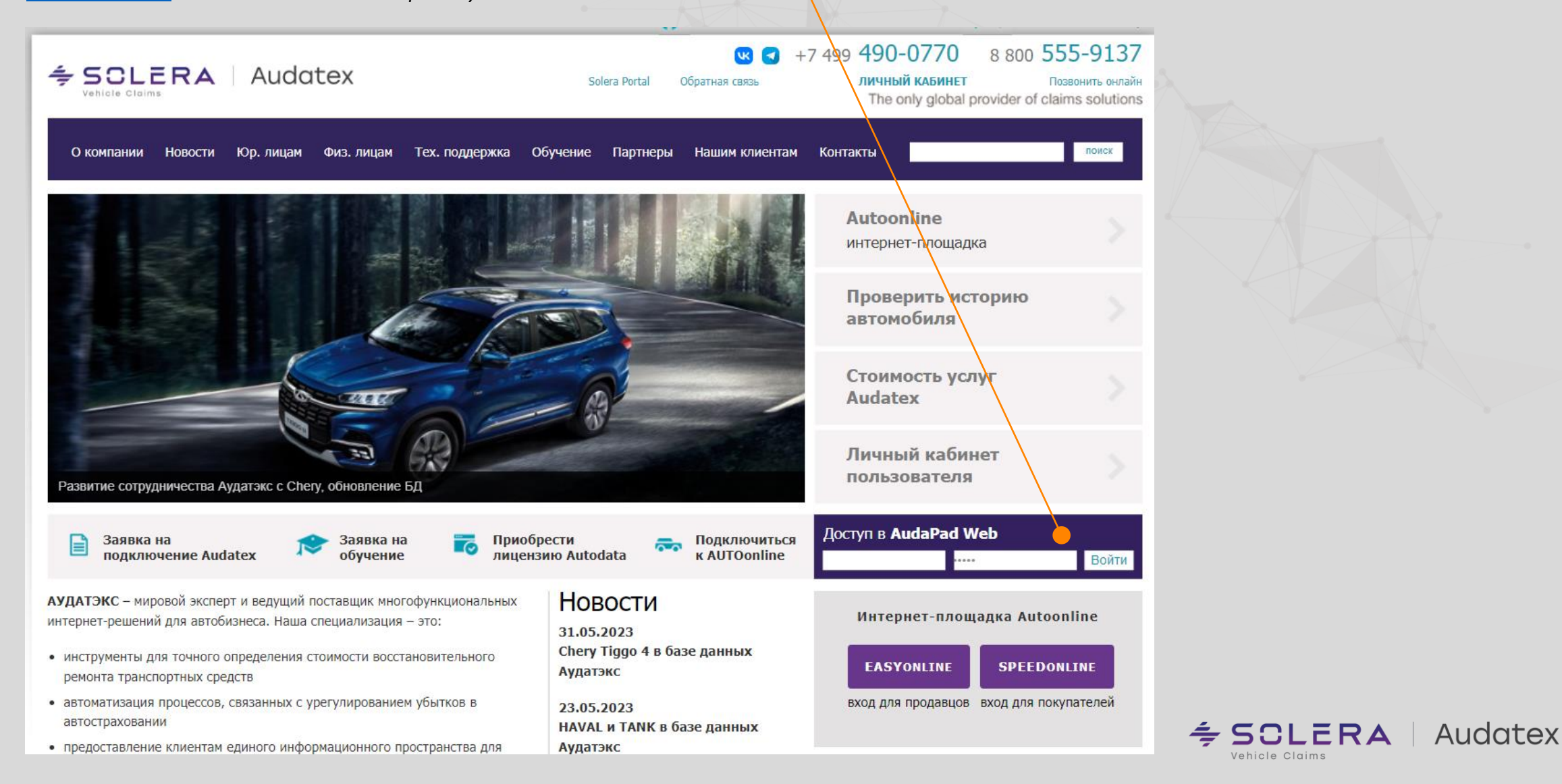

Internal

3

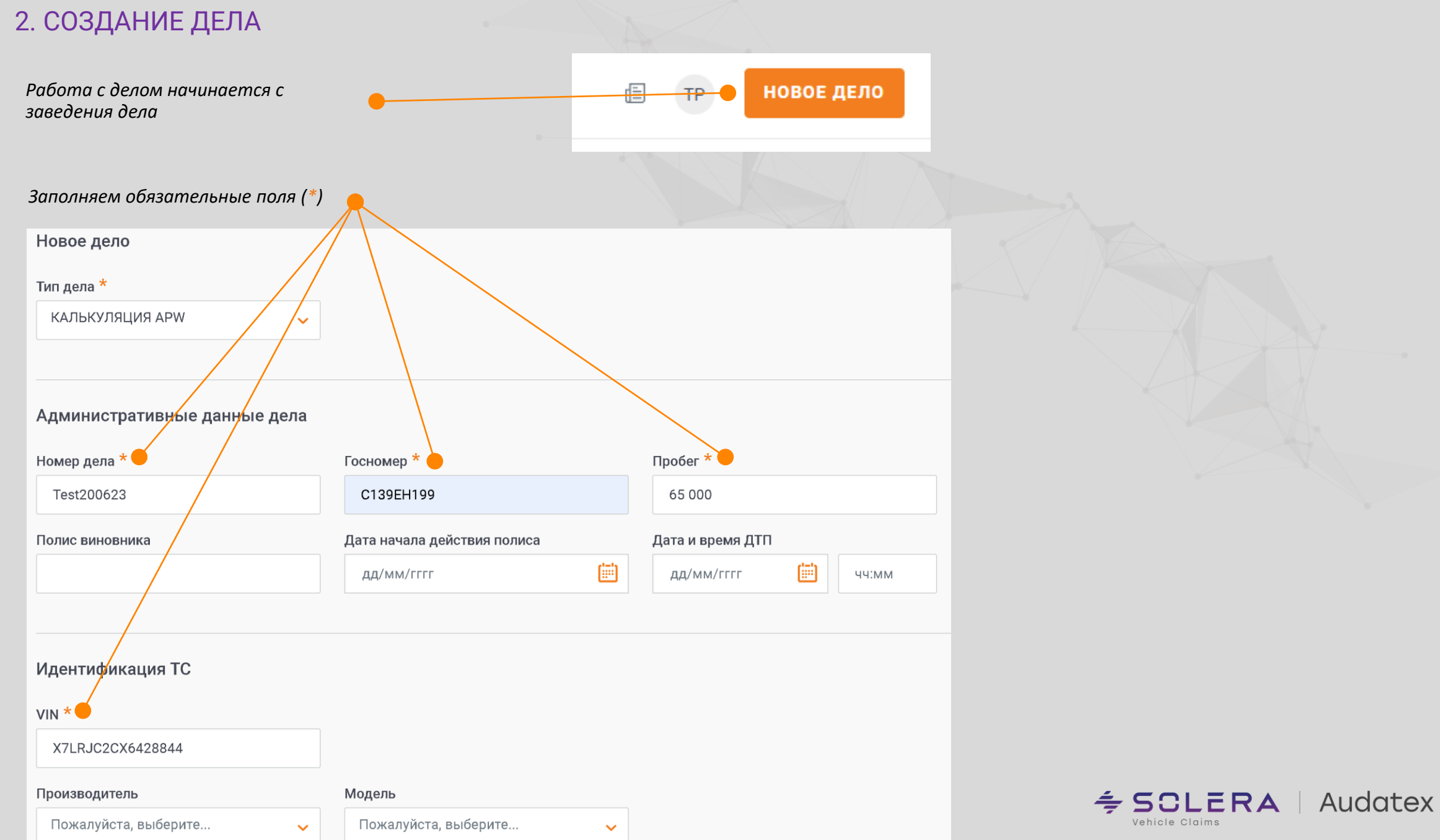

#### <span id="page-4-0"></span>3. ИДЕНТИФИКАЦИЯ ТС

*Для продолжения работы необходимо идентифицировать ТС с помощью VIN-запроса / VIN-лайт или самостоятельно выбрать марку, модель и модификацию.* 

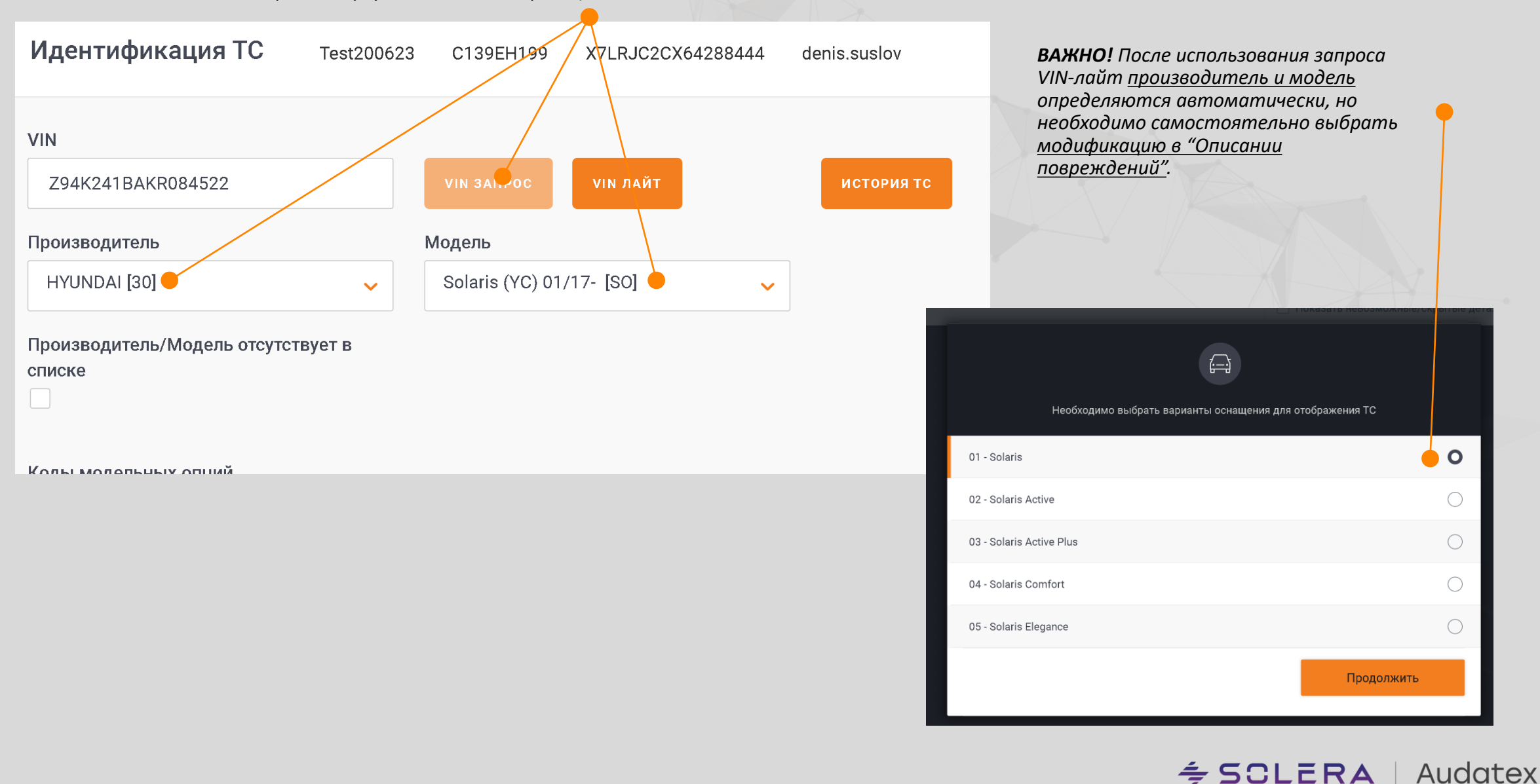

Internal

4

# 4. РАБОТА С РАЗДЕЛОМ Guided Image Capture

#### 4.1 Создание ссылки для клиента

*Для создания ссылки необходимо нажать фотоаппарат*

www.audatex.ru

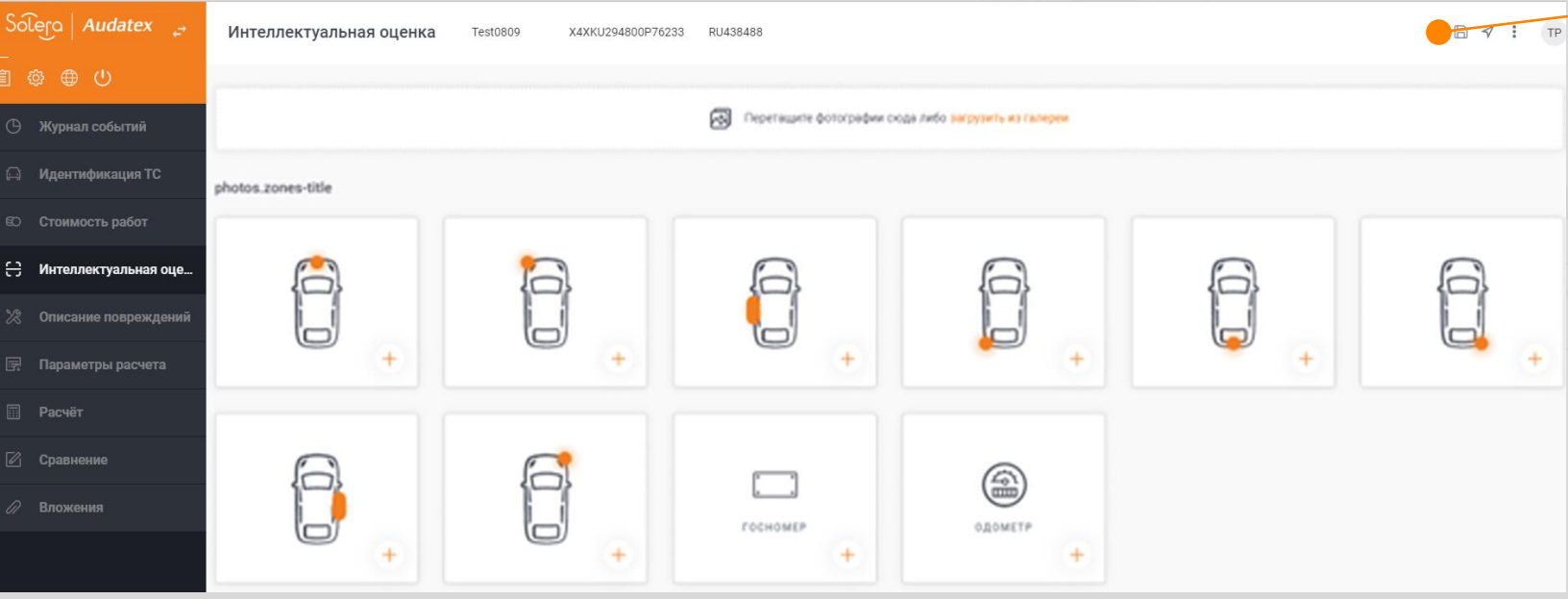

*Для создания ссылки необходимо нажать фотоаппарат. Указать обязательные поля такие, как:* ✓*Имя,* ✓*Срок действия ссылки,* ✓*Телефон владельца ТС,* ✓*Сообщение владельцу ТС*

- 
- 
- 
- 

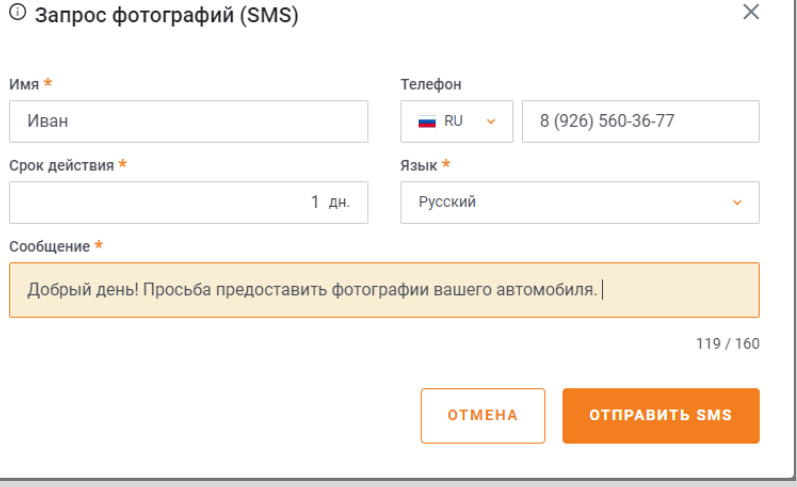

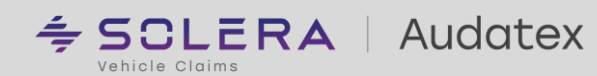

Internal

Internal

6

# 5. КЛИЕНТСКИЙ ИНТЕРФЕЙС

Отправленное сообщение в пункте 4.1 приходит в виде ссылки. После открытия ссылки пользователю необходимо согласиться с условиями использования.

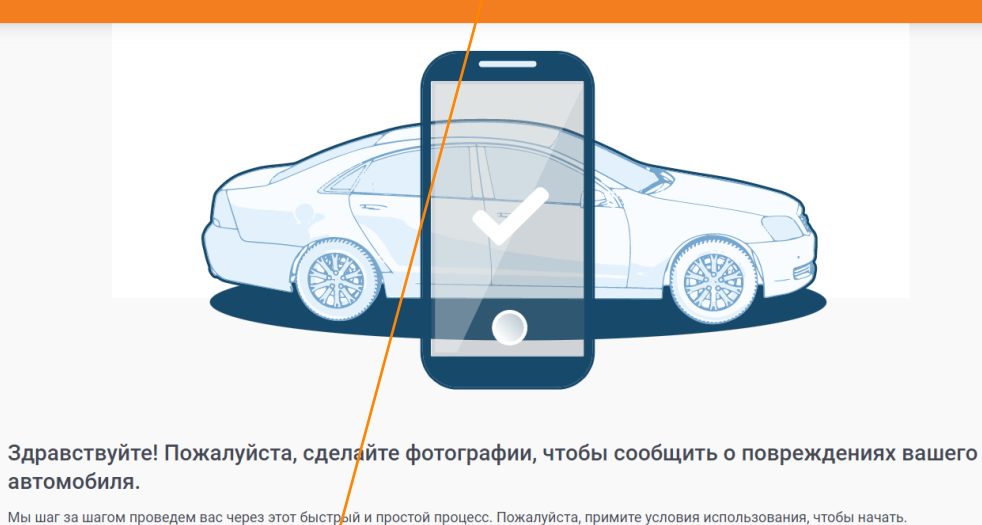

автомобиля.

Начать

Я согласен с условиями использования

Произвести фотографирование каждой зоны, которую просит выполнить программа (Всего 11 шагов): www.audatex.ru

- 1-9 Общий вид транспортного средства;
- 10 Фотографии повреждений;
- 11 VIN номер транспортного средства

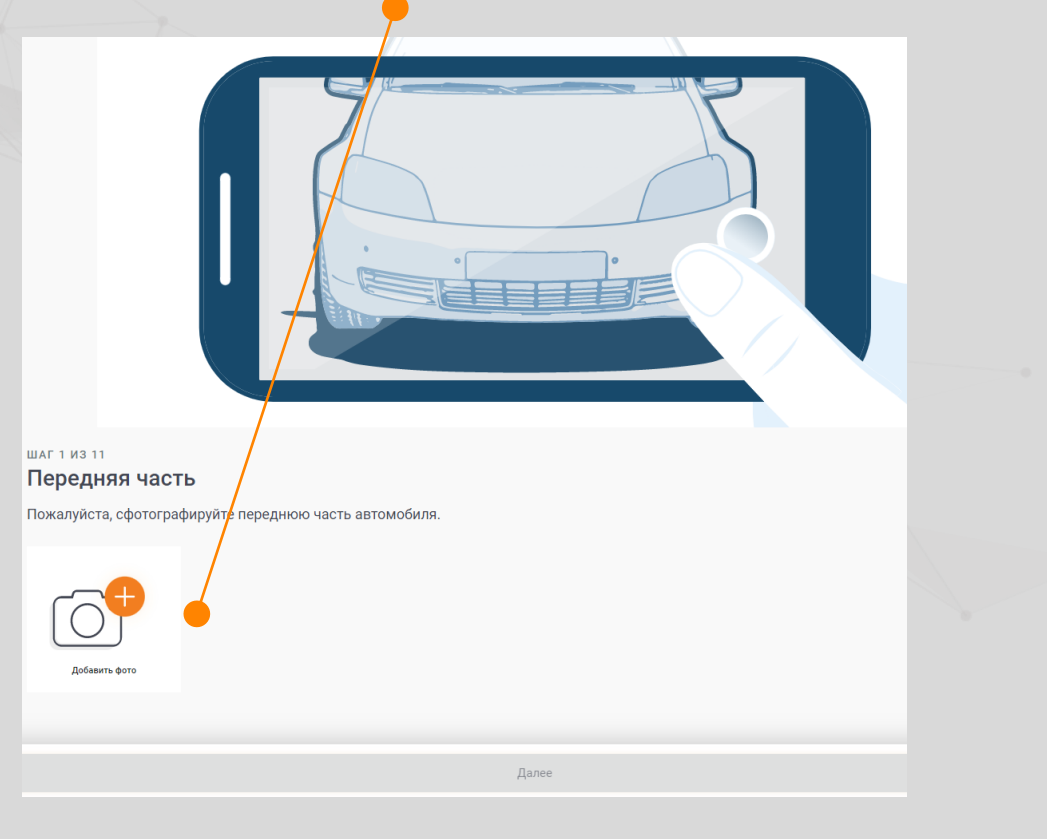

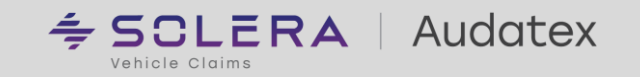

### 5. КЛИЕНТСКИЙ ИНТЕРФЕЙС

При выполнении фотографирования необходимо транспортное средство поместить в предоставленную маску

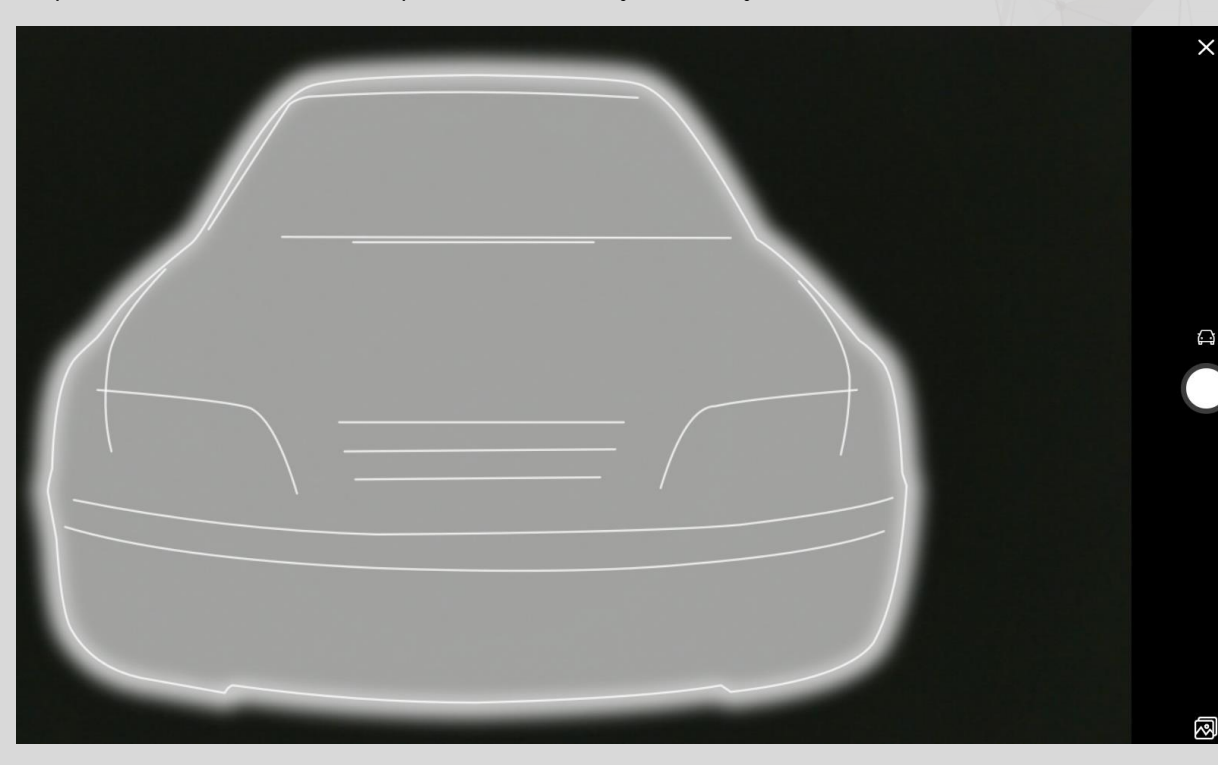

По завершению фотографирования необходимо подтвердит сохранение (Confirm) или переснять фотографию (Retake)

 $\odot$ Confirm C Retake

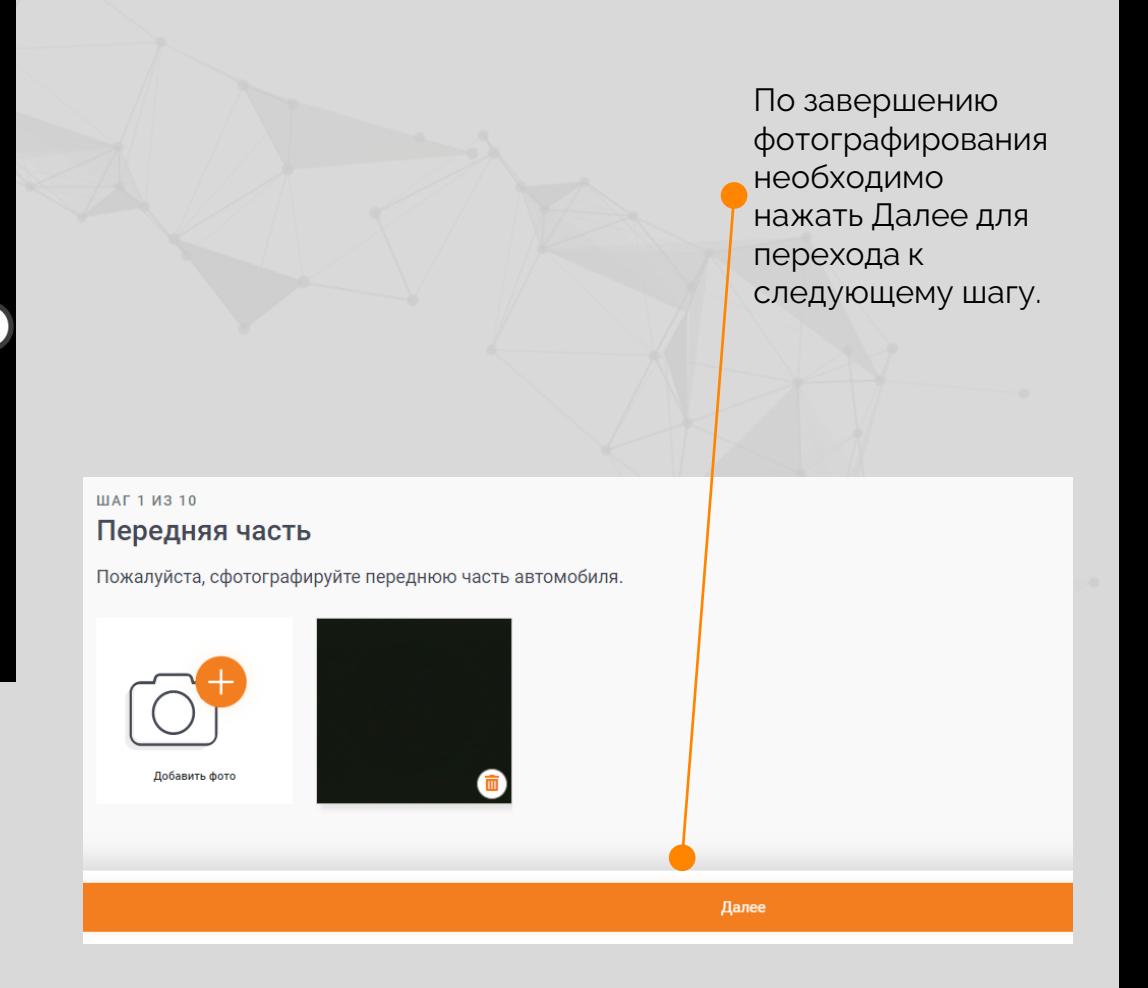

После выполнения всех шагов необходимо нажать кнопку Отправить, чтобы вся информация была отправлена в страховую компанию. Если необходимо произвести корректировку фотографий можно вернуться Назад на любом шаге.

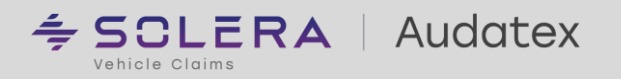

nternal

7

# **ESCLERAL Audatex** Vehicle Claims

[rutech@audatex.ru](mailto:rutech@audatex.ru) www.audatex.ru